# *Virtual Media Conversion Option G3 Cable*

*Quick Installation Guide*

# **Lenovo**

## **1 Connecting the Virtual Media Conversion Option G3 cable to your switch**

Connect one end of a CAT 5 cable (4-pair, up to 150 ft/45 m) into an available numbered port on the rear of your switch and the other end into the RJ-45 connector of the Virtual Media Conversion Option G3 cable.

# **2 Connecting a server to the Virtual Media Conversion Option G3 cable**

Connect the Virtual Media Conversion Option G3 cable's VGA monitor and USB connectors into the appropriate server ports.

## **3 Turning on your system**

Turn on your server and switch. Ensure that your switch is properly configured and begin operation of your system.

**NOTE:** *The Virtual Media Conversion Option G3 cable draws its power from the server and has Keep Alive functionality that will keep your server working properly with or without connectivity to the switch.* 

### **For more information**

Visit http://www.ibm.com/support/ for the latest software and firmware updates and for further instructions on switch connection.

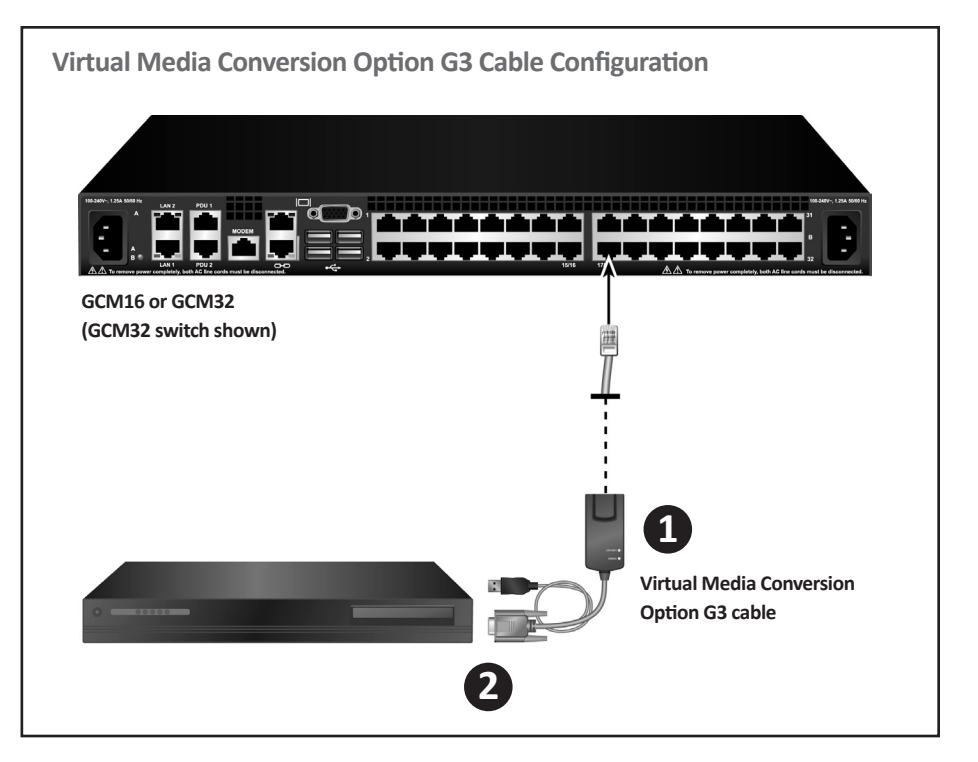

# *Virtual Media Conversion Option G3 Cable*

*Quick Installation Guide*

# **Lenovo**

### **USA Notification**

Warning: Changes or modifications to this unit not expressly approved by the party responsible for compliance could void the user's authority to operate the equipment.

Note: This equipment has been tested and found to comply with the limits for a Class A digital device, pursuant to Part 15 of the FCC Rules. These limits are designed to provide reasonable protection against harmful interference when the equipment is operated in a commercial environment. This equipment generates, uses and can radiate radio frequency energy and, if not installed and used in accordance with the instruction manual, may cause harmful interference to radio communications. Operation of this equipment in a residential area is likely to cause harmful interference in which case the user will be required to correct the interference at his own expense.

### **Canadian Notification**

CAN ICES-3 (A)/NMB-3(A)

### **Japanese Approvals**

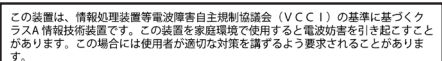

#### **Korean Approvals**

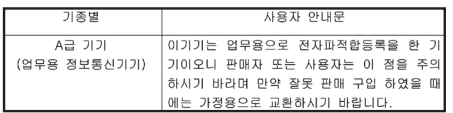

#### **European Union**

Warning: This is a class A product. In a domestic environment this product may cause radio interference in which case the user may be required to take adequate measures.

### **Safety, EMC and Environmental Approvals and Markings**

Safety certifications and EMC certifications for this product are obtained under one or more of the following designations: CMN (Certification Model Number), MPN (Manufacturer's Part Number) or Sales Level Model designation. Designations that are referenced in the EMC and/or safety reports and certificates are printed on the label applied to this product.

For use with Listed Information Technology Equipment (I.T.E.).

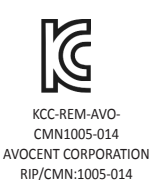

First Edition, July 2015. Copyright © Lenovo 2016. All rights reserved. LIMITED AND RESTRICTED RIGHTS NOTICE: If data or software is delivered pursuant a General Services Administration "GSA" contract, use, reproduction, or disclosure is subject to restrictions set forth in Contract No. GS-35F-05925. Lenovo and the Lenovo logo are trademarks of Lenovo in the United States, other countries, or both.